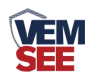

# 雨雪传感器

**Ver 2.0**

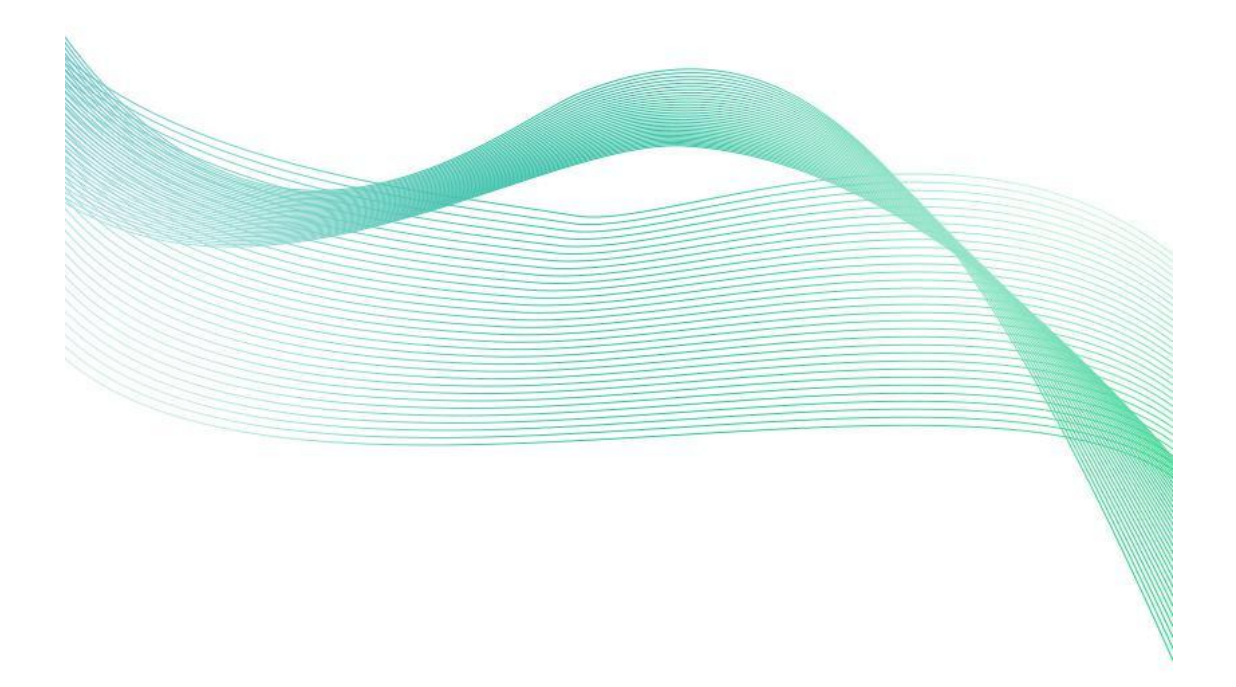

1

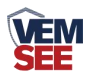

# 目录

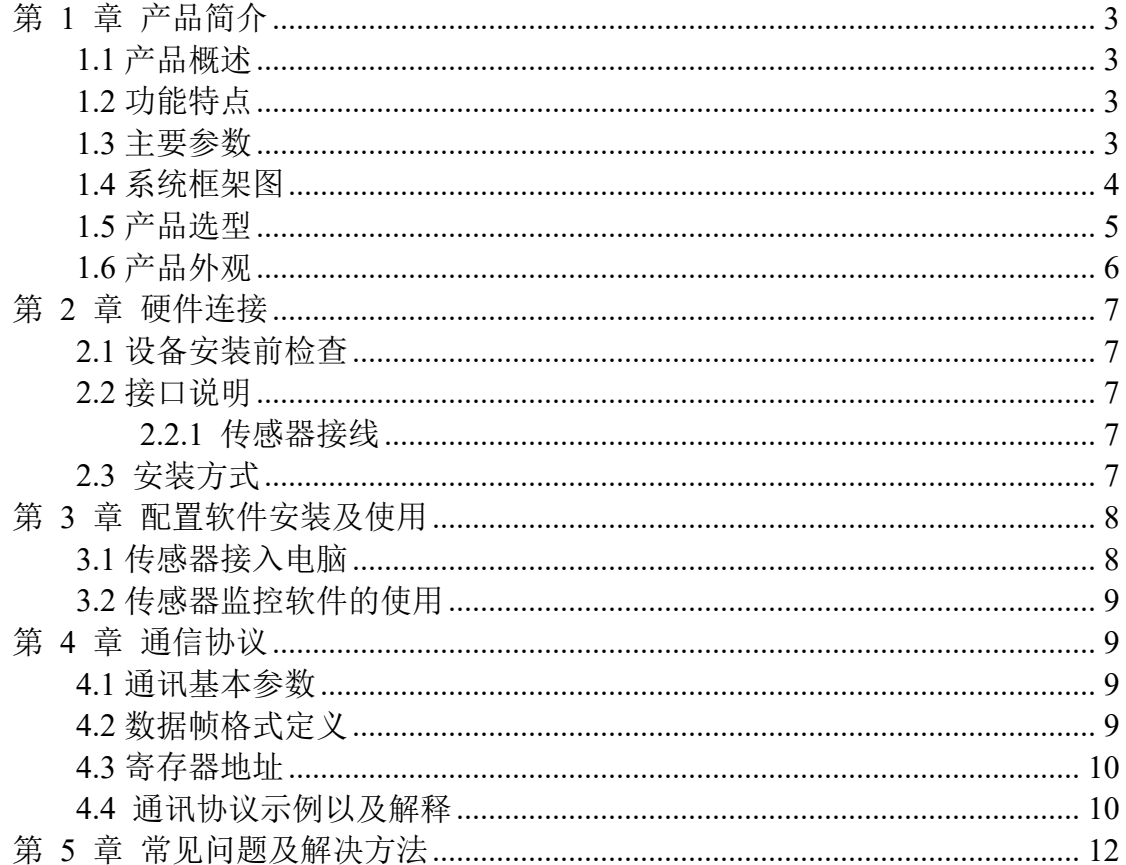

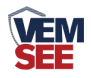

# <span id="page-2-0"></span>第 **1** 章 产品简介

#### <span id="page-2-1"></span>**1.1** 产品概述

雨雪传感器是主要用来检测自然界中是否出现了降雨或者降雪的设备。本传 感器采用交流阻抗测量方式,电极使用寿命长,不会出现氧化问题。可广泛应用 于环境、温室、养殖、建筑、楼宇等的雨雪有无的定性测量,具有安全可靠,外 观美观,安装方便等特点。

## <span id="page-2-2"></span>**1.2** 功能特点

采用交流阻抗测量形式,可有效避免电极发生氧化电解,极大的提高使用寿 命。雨雪测量结果精准,误报率几乎为零。

选配有加热功能,当检测到气温低时,自动启用下雪加热功能来加速去雪冰, 使得测量的速率加快。

## <span id="page-2-3"></span>**1.3** 主要参数

供电电源:10~30V DC 正常工作功率:0.4W 存储环境:-40℃~80℃ 加热时典型功耗:3.4W 工作环境温度:-40℃~60℃ 输出信号:485、继电器 默认 ModBus 地址: 01 2000 2000 2000 支持功能码: 03、06 加热启动环境温度:<15℃(默认) 最大加热温度:40℃(默认) 输出继电器带负载能力:250VAC 1A/30VDC 1A 参数配置:软件设置

#### 壳体尺寸

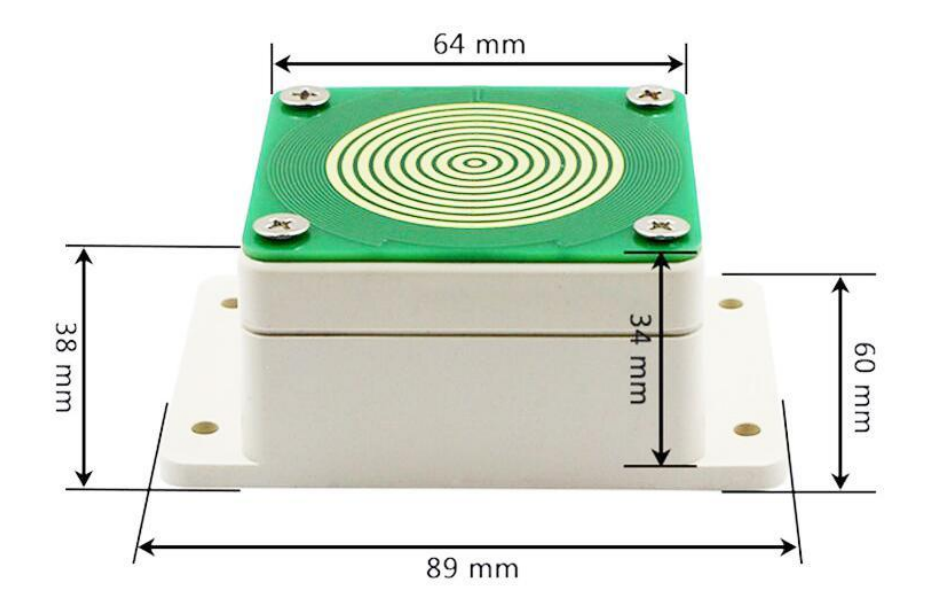

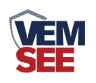

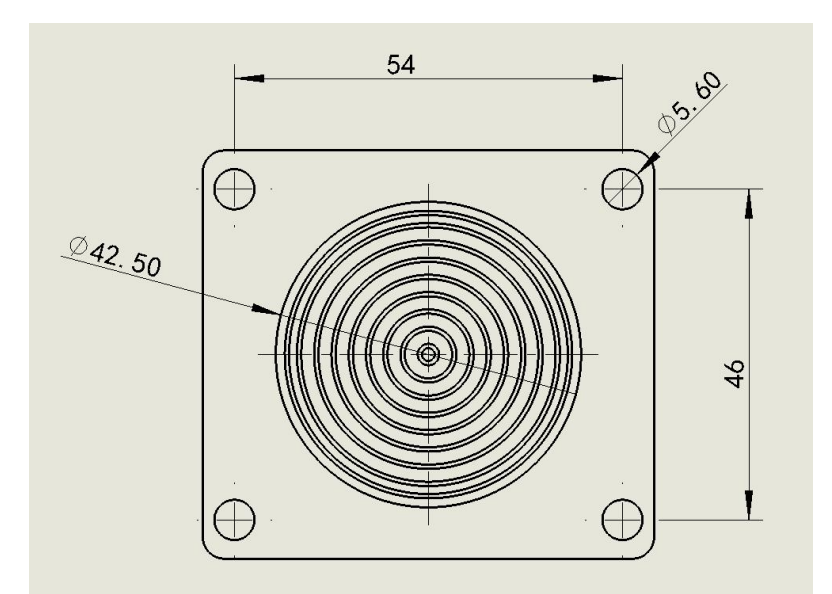

<span id="page-3-0"></span>**1.4** 系统框架图 单接

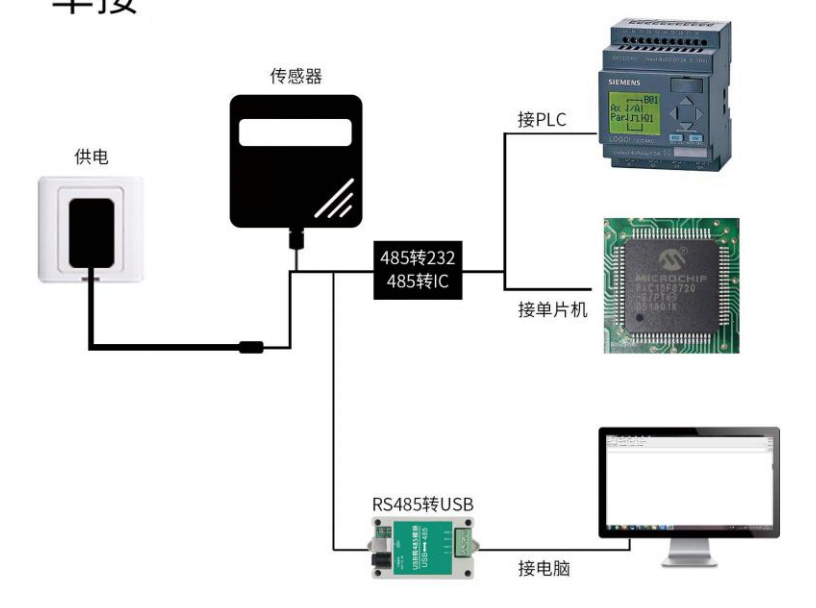

本产品也可以多个传感器组合在一条 485 总线使用,理论上一条总线可以接 254 个 485 传感器,另一端接入带有 485 接口的 PLC、通过 485 接口芯片连接单 片机, 或者使用 USB 转 485 即可与电脑连接, 使用我公司提供的传感器配置工 具进行配置和测试(在使用该配置软件时只能接一台设备)。

4

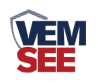

多接

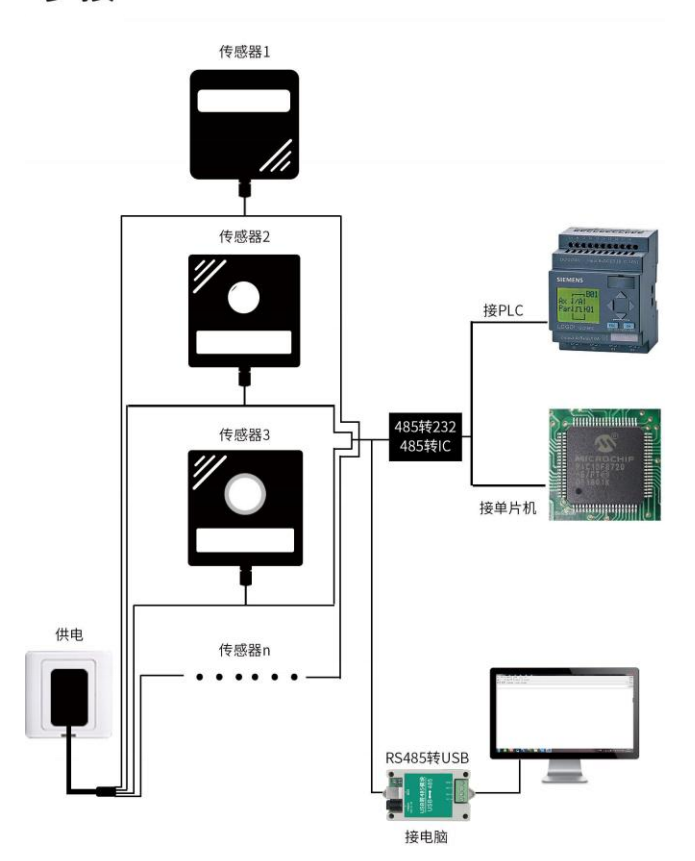

# <span id="page-4-0"></span>**1.5** 产品选型

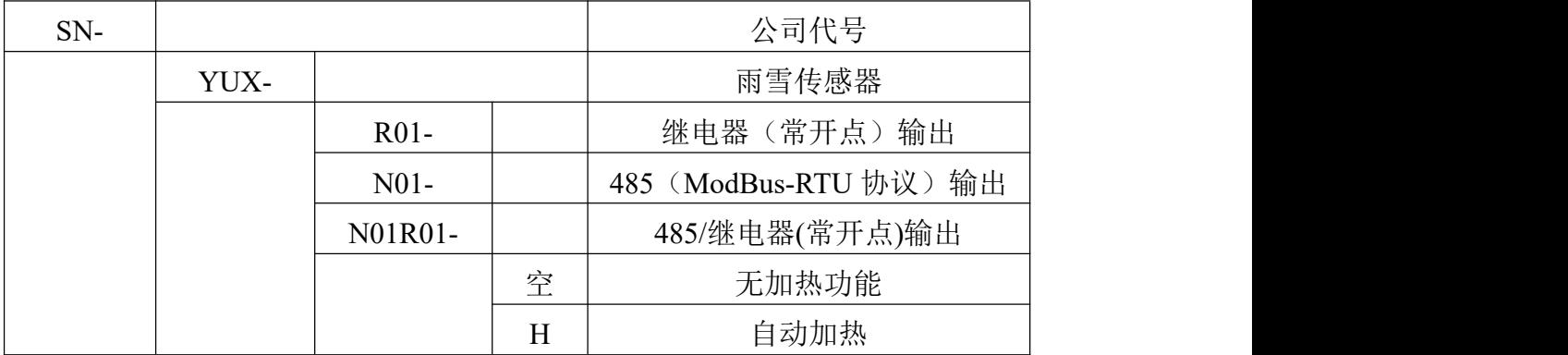

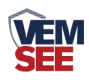

<span id="page-5-0"></span>**1.6** 产品外观

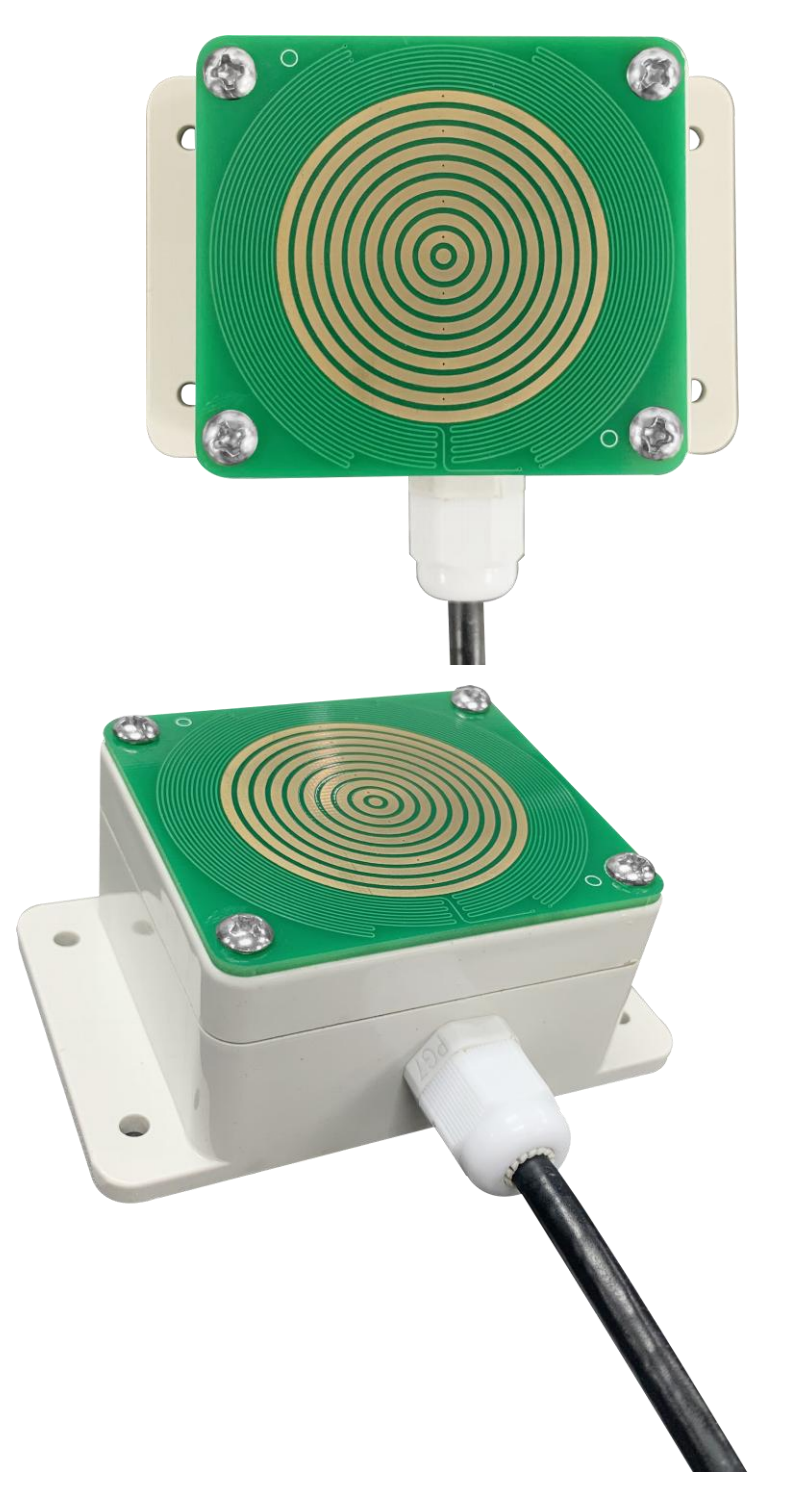

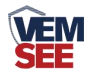

# <span id="page-6-0"></span>第 **2** 章 硬件连接

## <span id="page-6-1"></span>**2.1** 设备安装前检查

设备清单:

- 雨雪传感器设备 1 台
- 膨胀塞 4个、自攻螺丝 4个

■ 合格证、保修卡

# <span id="page-6-2"></span>**2.2** 接口说明

电压电源输入 10~30V 均可。485 信号线接线时注意 A/B 两条线不能接反, 总线上多台设备间地址不能冲突。

开关量型设备标配是具有 1 路继电器输出,两条出线(绿、白)为常开触点。

## <span id="page-6-3"></span>**2.2.1** 传感器接线

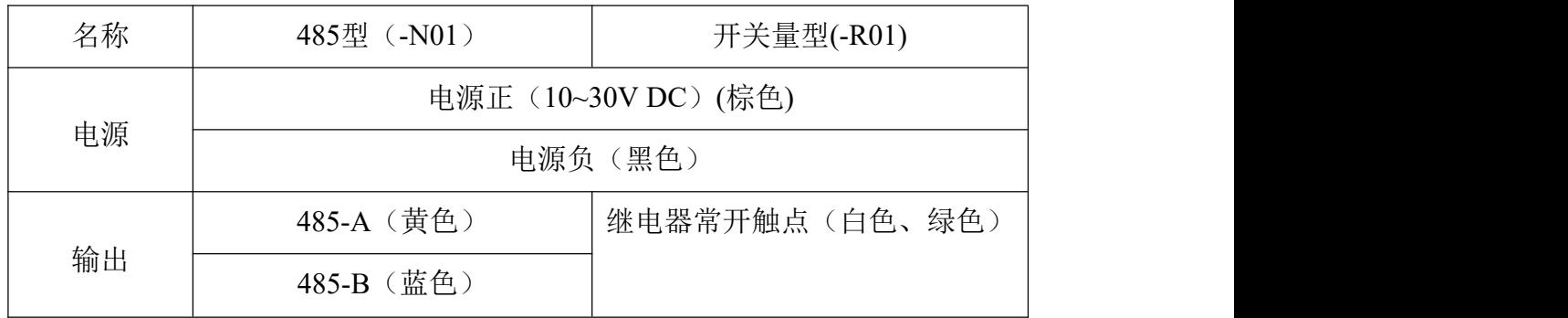

# <span id="page-6-4"></span>**2.3** 安装方式

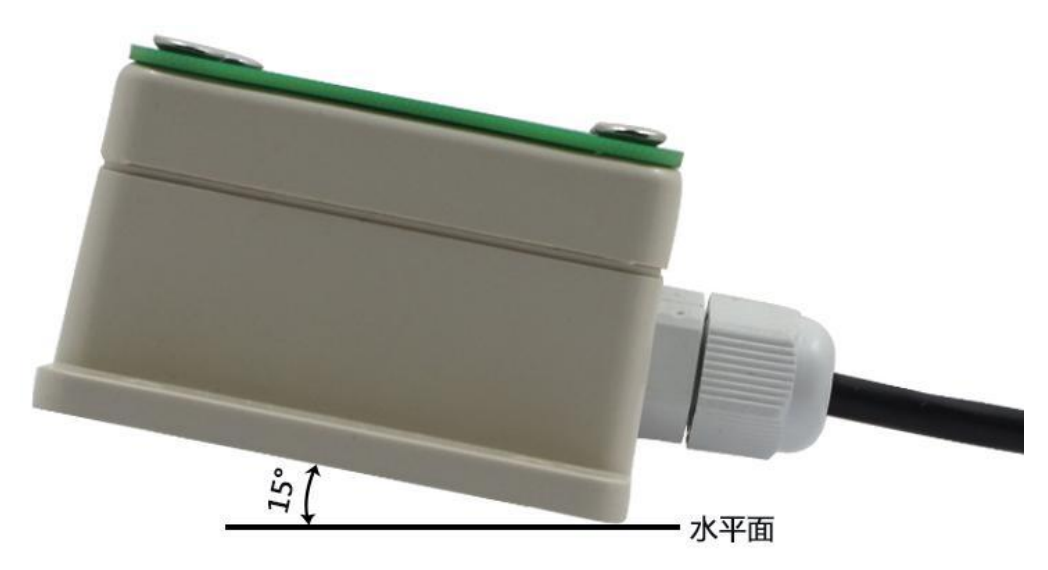

(安装角度)

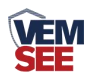

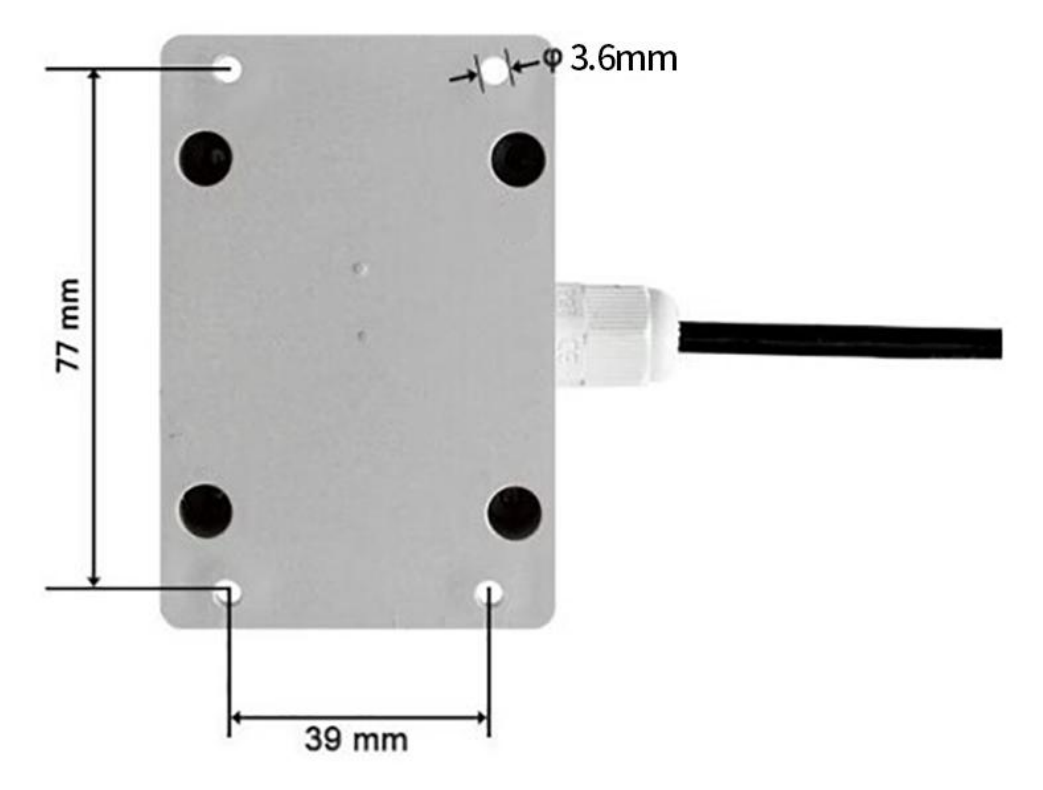

# <span id="page-7-0"></span>(安装尺寸) 第 **3** 章 配置软件安装及使用

我公司提供配套的"485 参数配置软件",可以方便的使用电脑读取传感器 的参数,同时灵活的修改传感器的设备 ID 和地址。

注意,使用软件自动获取时需要保证 485 总线上只有一个传感器。

## <span id="page-7-1"></span>**3.1** 传感器接入电脑

将传感器通过 USB 转 485 正确的连接电脑并提供供电后, 可以在电脑中 看到正确的 COM 口("我的电脑—属性—设备管理器—端口"里面查看 COM 端口)。

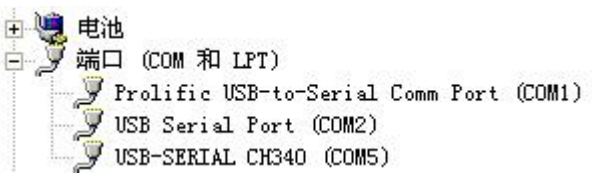

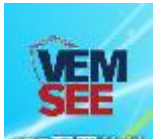

打开资料包,选择"调试软件"--- "485 参数配置软件",找到 我可管软件打 开即可。

如果在设备管理器中没有发现 COM 口, 则意味您没有安装 USB 转 485 驱动(资料包中有)或者没有正确安装驱动,请联系技术人员取得帮助。

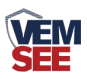

# <span id="page-8-0"></span>**3.2** 传感器监控软件的使用

① 配置界面如图所示,首先根据 3.1 章节的方法获取到串口号并选择正确的串 口。

② 点击软件的测试波特率,软件会测试出当前设备的波特率以及地址,默认波 特率为 4800bit/s, 默认地址为 0x01。

③ 根据使用需要修改地址以及波特率,同时可查询设备的当前功能状态。

④ 如果测试不成功,请重新检查设备接线及 485 驱动安装情况。

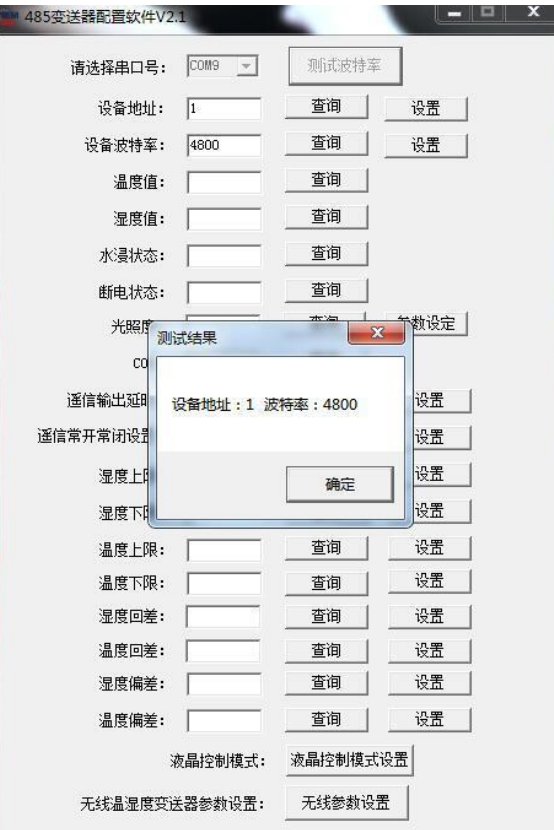

# <span id="page-8-1"></span>第 **4** 章 通信协议

# <span id="page-8-2"></span>**4.1** 通讯基本参数

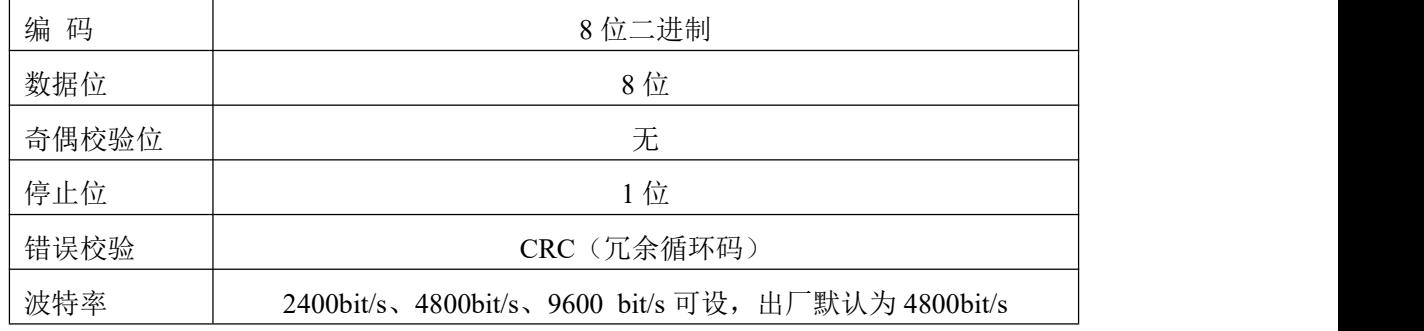

<span id="page-8-3"></span>**4.2** 数据帧格式定义

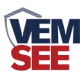

采用 ModBus-RTU 通讯规约,格式如下: 初始结构 ≥4 字节的时间 地址码 = 1 字节 功能码 = 1 字节 数据区 = N 字节 错误校验 = 16 位 CRC 码 结束结构 ≥4 字节的时间 地址码:为变送器的地址,在通讯网络中是唯一的(出厂默认 0x01)。

功能码: 主机所发指令功能指示,本变送器只用到功能码 0x03 (读取寄存器数 据)。

数据区: 数据区是具体通讯数据, 注意 16bits 数据高字节在前!

CRC 码:二字节的校验码。

主机问询帧结构:

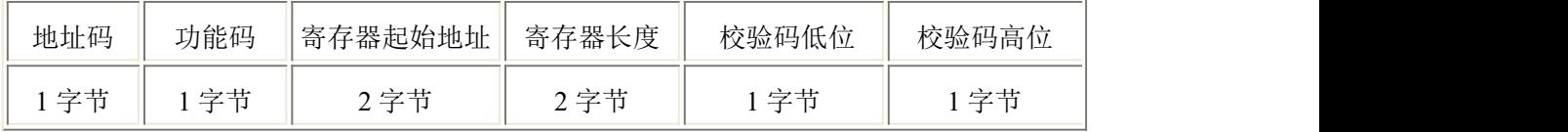

从机应答帧结构:

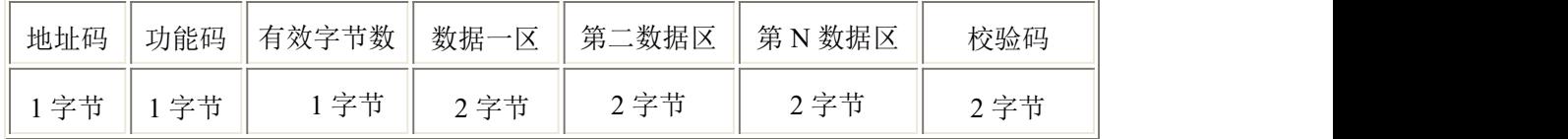

## <span id="page-9-0"></span>**4.3** 寄存器地址

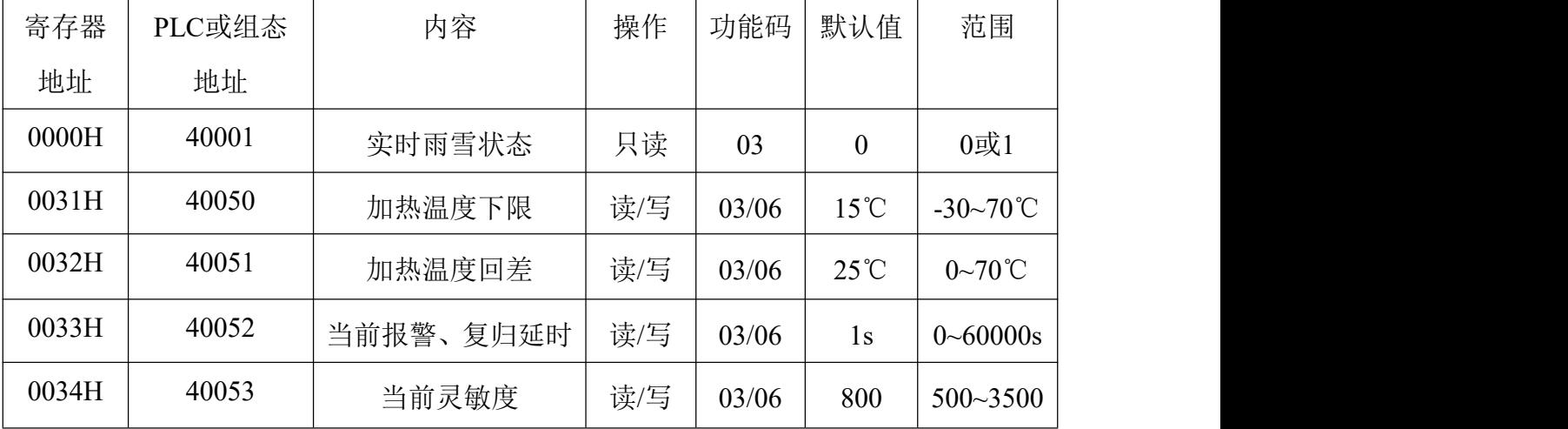

# <span id="page-9-1"></span>**4.4** 通讯协议示例以及解释

举例:**1**)读取设备地址 **0x01** 的雨雪状态 问询帧:

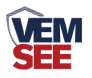

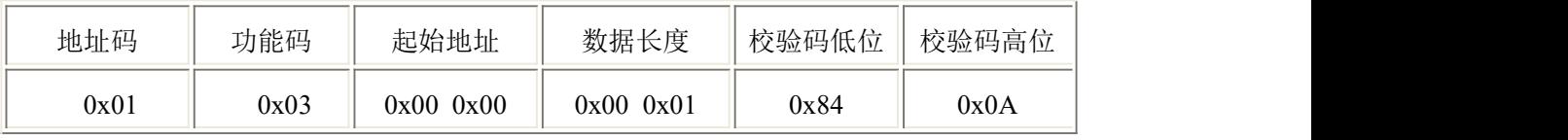

应答帧: 雨雪状态正常的应答

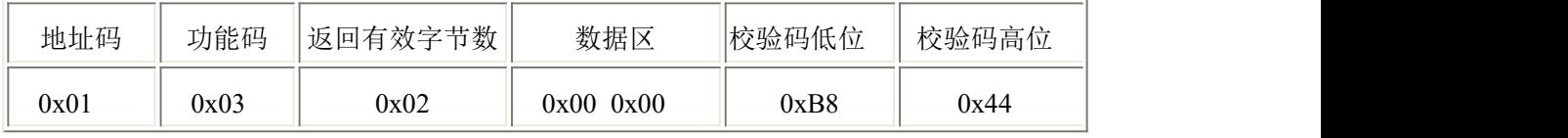

雨雪状态说明:

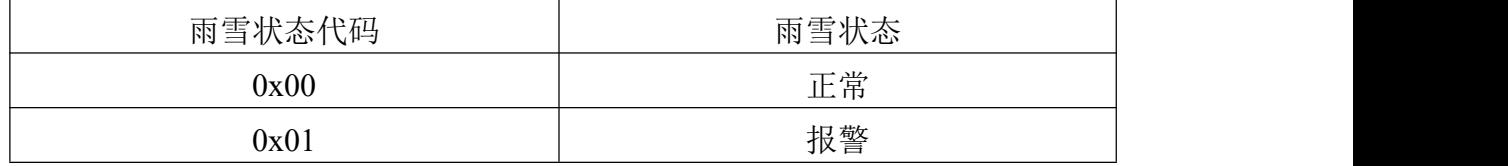

#### **2**)读取设备地址 **0x01** 的告警复归延时

问询帧:

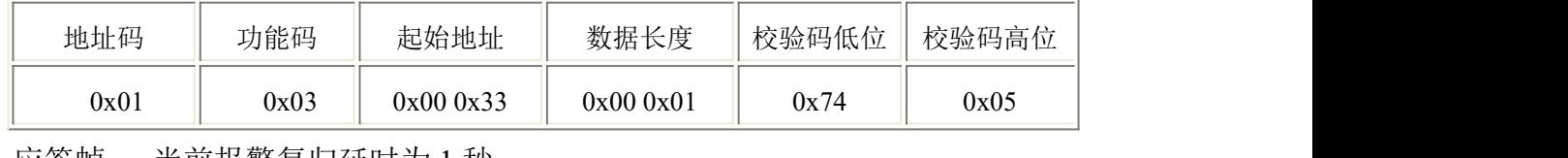

应答帧: 当前报警复归延时为 1 秒

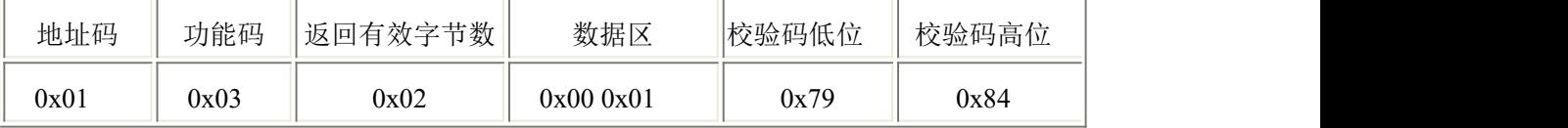

## 设置设备地址 **0x01** 的告警复归延时(以 **10s** 为例)

问询帧:

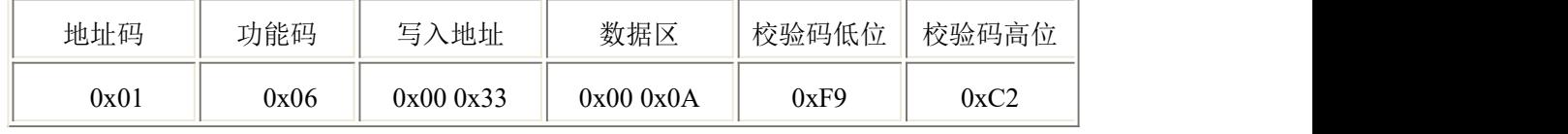

应答帧: 当前报警复归延时为 10 秒

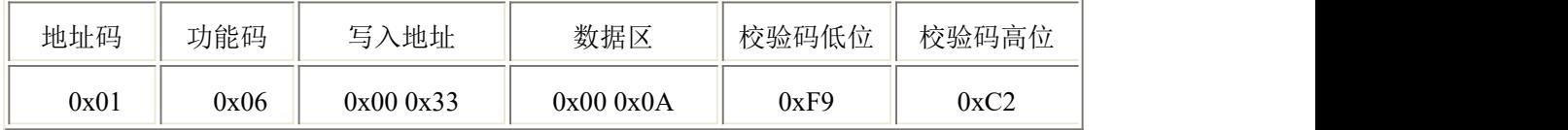

#### 报警复归延时设置说明

若设置此数值为10s, 则若雨雪被检测到的持续时间超过10s, 设备才会认为 检测到雨雪并输出报警状态;若雨雪被检测到的持续时间低于10s,则设备认为 没有检测到雨雪;当雨雪复归到正常状态时同理。

默认值:1s

范围:0~60000s

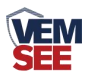

#### **3**)读取设备地址 **0x01** 的当前灵敏度

问询帧:

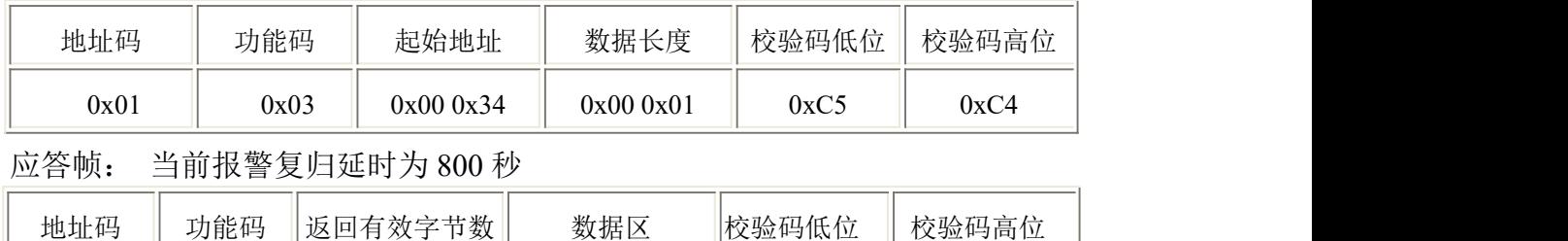

0x01  $0 \times 03$   $0 \times 03$   $0 \times 02$   $0 \times 030 \times 20$   $0 \times 030$   $0 \times 6$   $0 \times 6$ 

#### 设置设备地址 **0x01** 的当前灵敏度(以 **1500** 为例)

问询帧:

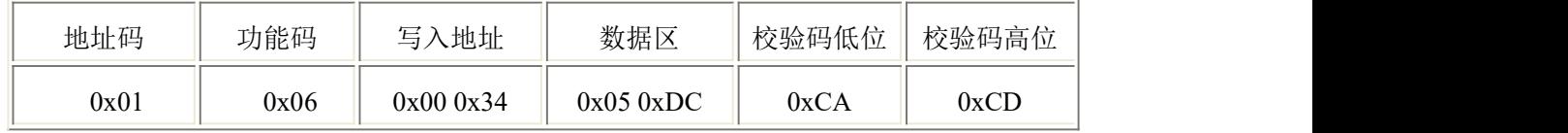

应答帧: 当前灵敏度位 1500

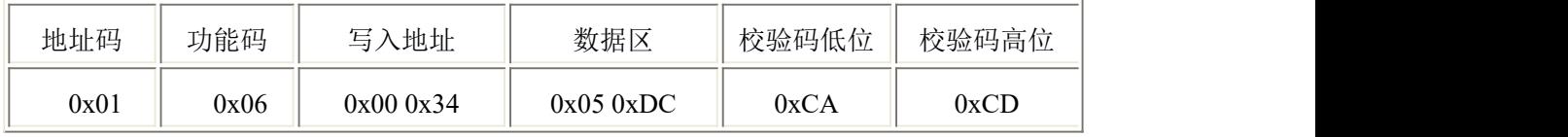

#### 灵敏度设置说明

灵敏度值和实际灵敏度成反比,即设置值越大设备检测越不敏感,灵敏度值 越小设备检测越敏感。但应注意:灵敏度值过小,容易造成误报,建议使用出厂 默认值。

默认值:800

范围: 500-3500

# <span id="page-11-0"></span>第 **5** 章 常见问题及解决方法

#### 无输出或输出错误

可能的原因:

- ① 电脑有 COM 口,选择的口不正确。
- ② 波特率错误。
- ③ 485 总线有断开,或者 A、B 线接反。
- ④ 设备数量过多或布线太长,应就近供电,加 485 增强器,同时增加 120Ω终端 电阻。
- ⑤ USB 转 485 驱动未安装或者损坏。
- ⑥ 设备损坏。